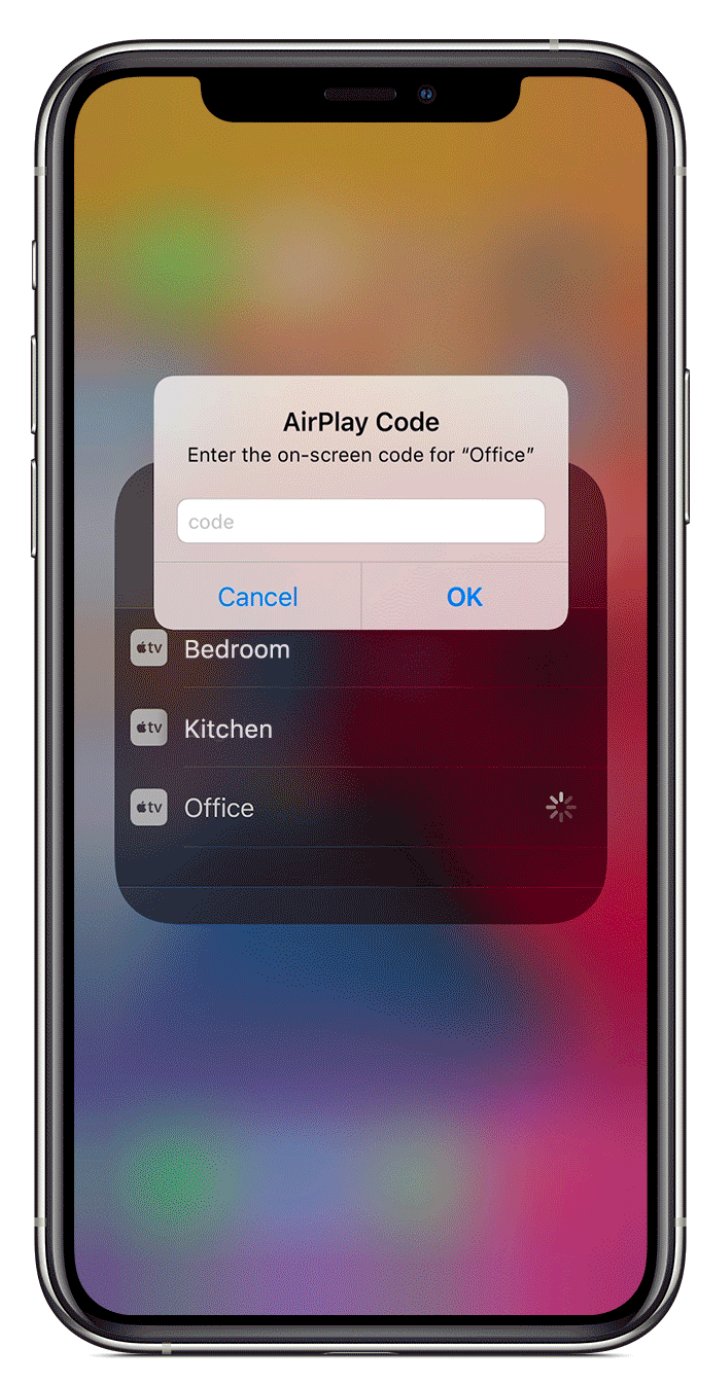

## Mirror your iPhone, iPad, or iPod touch

Use Screen Mirroring to see the entire screen of your iPhone, iPad, or iPod touch on your Apple TV or AirPlay 2-compatible smart TV.

1. Connect your iPhone, iPad, or iPod touch to the same Wi-Fi network as your Apple TV or AirPlay 2-compatible smart TV.

## 2. Open Control Center:

- On iPhone X or later or iPad with iPadOS or later: Swipe down from the upper-right corner of the screen.
- On iPhone 8 or earlier or iOS 11 or earlier: Swipe up from the bottom edge of the screen.
- 3. Tap C Screen Mirroring.
- 4. Select your Apple TV or AirPlay 2-compatible smart TV from the list. Need help?
- 5. If an AirPlay passcode appears on your TV screen, enter the passcode on your iOS or iPadOS device.

Your TV uses your iOS or iPadOS device's screen orientation and aspect ratio. To fill your TV screen with the

mirrored device screen, change your TV's aspect ratio or zoom settings.

To stop mirroring your iOS or iPadOS device, open Control Center, tap Screen Mirroring, then tap Stop Mirroring. Or press the Menu button on your Apple TV Remote.

AppleTV on macOS

Make sure you are connected to WIFI and your Bluetooth is on.

Turn on the room A/V and choose AppleTV from the options (Different room set ups at the bottom here: https://pacesetter.ou.edu/rooms/roomchart.html)

Click the Share icon and choose the room you wish to connect to.

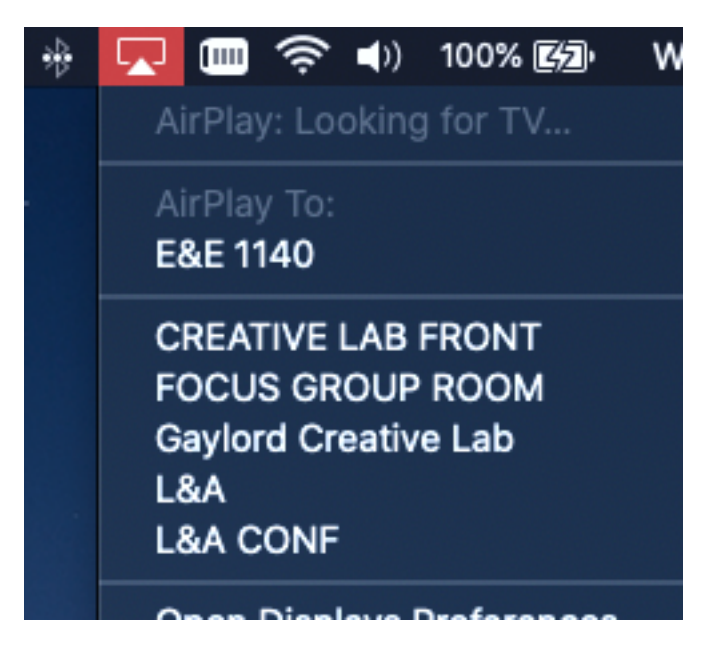

A code will pop up on the screen of the classroom AppleTV and you will enter that code onto your Mac.

When done to disconnect click the Share icon again and choose disconnect.

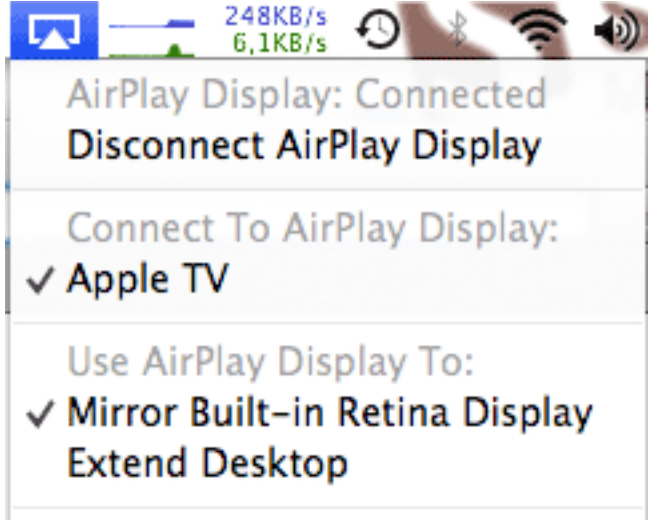